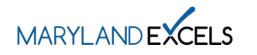

Adding or Editing a "Doing Business As" Name

Programs participating in Maryland EXCELS may add a Doing Business As (DBA) name to your program online profile. A DBA name will appear in the Maryland EXCELS Find a Program Directory, along with the program's licensed name and contact information. Only the Lead Contact has access to adding or editing a DBA.

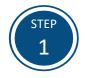

Access the Maryland EXCELS system at <u>excels.marylandexcels.org</u> and log in using the email address and password created during account setup.

If you have misplaced or forgotten your password, select **Update/forgot my** password.

| reditation<br><sup>».</sup> |
|-----------------------------|
|                             |
| User Account                |
| ia                          |
|                             |
|                             |
|                             |
|                             |

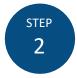

From your program card, select the **Program Menu** (♥) icon, then **Program Details** from the list of options.

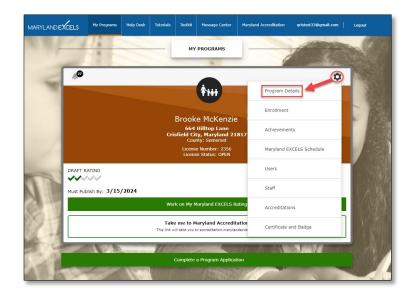

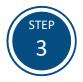

Select Edit my program details.

|                                                     | My Programs | Help Desk | Tutorials | Toolkit | Message Center | Maryland Accreditation | qristest33@gmail.com  | Logout       |
|-----------------------------------------------------|-------------|-----------|-----------|---------|----------------|------------------------|-----------------------|--------------|
| (Brooke McKenzie)<br>License Number: 2356           |             |           |           |         |                |                        |                       | ing 🗸 🗸 🔅    |
| Program Deta<br>Edit my program details<br>Business | ails        |           |           |         |                |                        | Work on My Maryland E | XCELS Rating |
| Doing Business As:                                  | Think, Pla  | y, Learn  |           |         |                |                        |                       |              |
| License Number:                                     | 2356        |           |           |         |                |                        |                       | 6            |
| Program Photo:                                      | No image    | chosen    |           |         |                |                        |                       |              |
| Capacity:                                           |             |           |           |         |                |                        |                       |              |
| Vacancy:                                            |             |           |           |         |                |                        |                       |              |
| Lead Contact:                                       | Brooke Mo   | Kenzie:   |           |         |                |                        |                       |              |

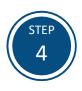

In the **Doing Business As** field, enter the DBA name as you want it to appear in the Maryland EXCELS <u>Find a Program</u> directory.

**Tip:** Check the spelling, capitalization and punctuation of your DBA name before moving on to the next step.

| Edit my Program Details Work on My Manyland EXCELS Rading |                                                                                                    |   |
|-----------------------------------------------------------|----------------------------------------------------------------------------------------------------|---|
| Business                                                  |                                                                                                    |   |
| Doing Business As:                                        | Think, Play, Learn                                                                                        |   |
| License Number:                                           | 2356                                                                                                    |   |
| Program Photo:                                            | PROGRAM PHOTO<br>Current Image:<br>No image currently used.<br>Phytogram Photo<br>Maximum file size: 20MB |   |
| Capacity:                                                 |                                                                                                    |   |
| Vacancy:                                                  |                                                                                                    |   |
| Lead Contact:                                             | Brooke McKenzle                                                                                           | ~ |

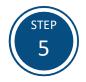

Select **Save** to store your DBA name in the system.

| Edit my Program Details Work on My Maryland DICELS Rating |                                                                                                    |  |  |  |  |
|-----------------------------------------------------------|----------------------------------------------------------------------------------------------------|--|--|--|--|
| Business                                                  |                                                                                                    |  |  |  |  |
| Doing Business As:                                        | Think, Play, Learn                                                                                      |  |  |  |  |
| License Number:                                           | 2356                                                                                                    |  |  |  |  |
| Program Photo:                                            | PROGRAM PHOTO<br>Current Image<br>No image currently used.<br>Bringtam Photo<br>Maximum file size: SOMB |  |  |  |  |
| Capacity:                                                 |                                                                                                    |  |  |  |  |
| Vacancy:                                                  |                                                                                                    |  |  |  |  |
| Lead Contact:                                             | Brooke McKenzie                                                                                         |  |  |  |  |
| Contact informat                                          | ion                                                                                                    |  |  |  |  |
| Phone:                                                    | 410-999-9999                                                                                            |  |  |  |  |
| Website:                                                  | www.ThinkPlayLearn.com                                                                                  |  |  |  |  |
| Cancel Save                                               | <b></b>                                                                                                 |  |  |  |  |

If you have questions about this process or issues related to adding or editing your Doing Business As (DBA) name, please email <u>info@marylandexcels.org</u> or, for 24/7 technology support, please call 443-872-9250.